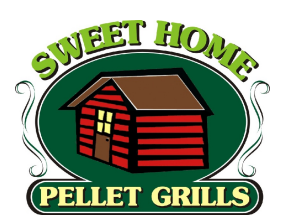

# **SweetHome Software Upgrade 2010 Model SH450/650**

# **General Information**

From time to time, new operating software is updated for the SweetHome Pellet Grills. The software is permanently burned onto a computer ROM memory chip. Changing the software is easily accomplished with common tools provided care is taken not bend any "legs" during the installation.

Installation of this software should be accomplished by a qualified technician familiar with electronic and mechanical equipment. This installation does not require changing any high voltage connections.

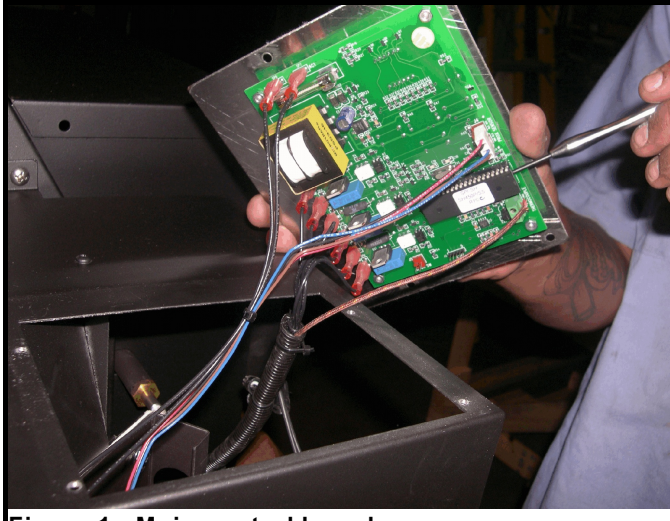

**Figure 1 - Main control board**

# **WARNING - ELECTRIC SHOCK POTENTIAL All repairs must be accomplished with the 120VAC power disconnected from grill.**

INCLUDED IN THIS KIT:

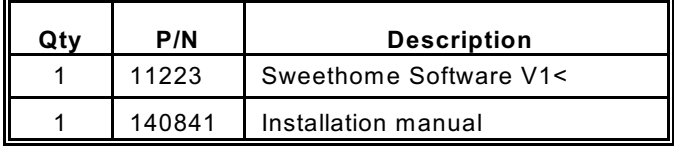

## **Removal of old software**

- 1) Disconnect all power to grill.
- 2) Remove control (3) phillips access panel located on lower left side of the hopper leaving the lower left screw loose and in-place to hold the panel.
- 3) Find software chip on lower left side of board **(Figure 1)**. Note label direction and position of small dot in upper corner and half round cut.
- 4) Using small flat blade screw driver carefully insert under chip between base. Lift chip a small amount then go to other side and complete same **(Figure 2)**. Continue until chip is free of socket base.

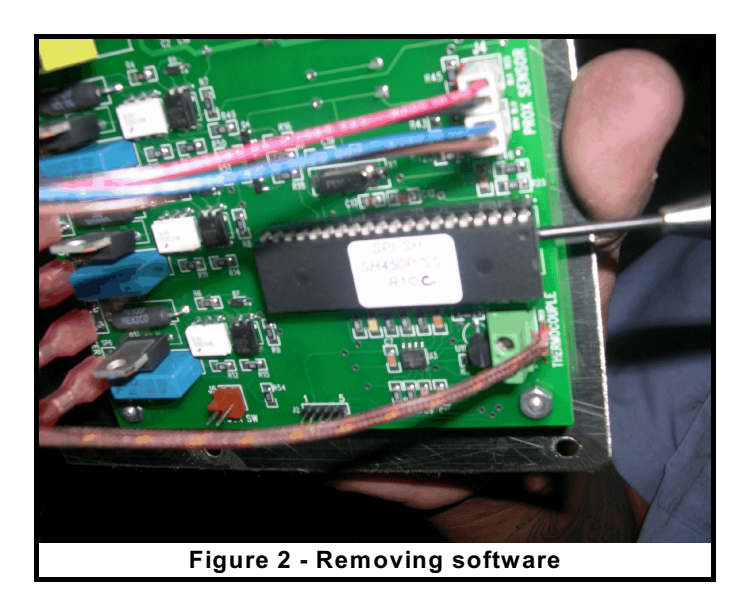

## **Installation of new software**

- 1) Carefully layout new software noting the label direction and small dot on upper right corner **(Figure 2)**.
- 2) Starting at the lower row of pins, carefully align each pin into top of socket.
- 3) Apply slight pressure down on chip and align top row of pins into socket *(Note: Pin placement is important for proper stove operation*).
- 4) W ith all pins carefully aligned with socket, push slightly on each side of chip slowly working into socket. *Make sure you support the circuit board with your other hand so it does not bend.*
- 5) After chip is seated into socket confirm no pins have been bent and all pins are firmly into socket.
- 6) Re-attach control access panel with phillips screws. Apply power and confirm temperature read out.

For additional assistance, contact technical service -

## *[csepi@sierraproductsinc.net](mailto:csepi@empireproductsinc.com)*

## **Customer Service & Replacement Parts**

Replacement parts are available from your local dealer or on-line *@ www.sierraproductsinc.net* . or call or write:

*Customer Service* Sierra Products, Inc. 5061 Brooks St. Ste. B, Montclair, CA 91763 Phone 1-909-399-3355 Fax 1-909-399-3357 *www.sierraproductsinc.net*

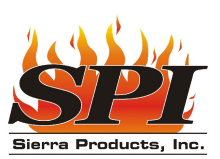